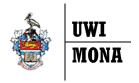

# **Banner 9 Registration**

## **REGISTRATION Add ERRORS Quick Guide**

## A. Registration Add Error

When a *Course Criteria* is NOT Satisfied, a *Registration Add Error* will appear when the student attempts to add the course to their record.

 A "Registration Add error" may appear at the top right corner of the web page as in the image shown → (blue background).

In this example there are three (3) errors associated with the selection of the course ECON1000:

- (1) "Prerequisite and Test Score Error",
- (2) "Level Restriction" and
- (3) "Closed Section".
- In the Summary box, the Status for a section transitions from "Pending" to "Errors Preventing" which indicates the stream that has a specific error.

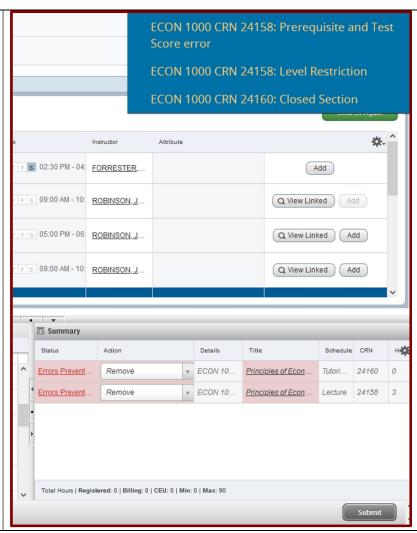

#### Note:

- There can be more than one type of error related to the course.
- Students can request an override for some types of errors.<sup>1</sup>

<sup>&</sup>lt;sup>1</sup> In exceptional cases the Faculty may facilitate registration for courses at another campus by granting a Campus Pre Approval. In such cases the student must receive a <u>preapproval</u> from the Dean of the Faculty offering the course prior to completing course selection.

# **B. Types of Registration Add Errors**

| Course Criteria                 | Criteria Description                                                                                                    | Registration Add Errors                                                                                                    | Course Override              |
|---------------------------------|----------------------------------------------------------------------------------------------------|----------------------------------------------------------------------------------------------------|------------------------------|
| Prerequisite                    | UWI Course(s) that the student must have already passed.                                                                                                    | PREQ and TEST SCORE-ERROR                                                                                                    | Can Request Override         |
| Test Score                      | Non-UWI Course(s) that the student must have already passed, e.g. CXC, A' Level, CAPE, etc.                                                                                                    | PREQ and TEST SCORE-ERROR                                                                                                    | Can Request Override         |
| Co-requisite                    | UWI Course(s) that the student must be registered for in the same semester.                                                                                                    | CORQ_{Course Code} (CRN) REQ<br>e.g. COREQ_MATH3130 11236<br>REQ                                                                                                    | Can Request Override         |
| Student Restrictions            | Stream/Section of the course restricted to<br>a specified group of students, e.g. Law<br>Majors, Faculty of Social Sciences<br>students, Graduate students, etc.<br>There could be one of seven (7) possible<br>error messages. | LEVEL RESTRICTION     COLLEGE RESTRICTION     DEGREE RESTRICTION     PROGRAMME RESTRICTION     MAJOR RESTRICTION     CLASS RESTRICTION                                  | Can Request Override         |
| Faculty Credit Limits           | Limit on the maximum number of credits a student can register for in a semester, without Faculty approval.                                                                                                    | MAXIMUM HOURS EXCEEDED                                                                                                    | Can Request Override         |
| Quotas                          | to register in the stream/section of a course.                                                                                                    | CLOSED SECTION                                                                                                    | Can Request Override         |
| Student Restrictions            | Stream/Section of the course restricted to<br>a specified group of students with a<br>particular attribute, e.g. GR GPA                                                                                                    | STUDENT ATTRIBUTE                                                                                                    | Override Request not allowed |
| Repeat Course Already<br>Passed | Students cannot register for courses they have already passed in their current programme                                                                                                    | RPT HRS EXCEED                                                                                                    | Override Request not allowed |
| Linked Sections                 | Students are required to register for all applicable 'schedule types' associated with a course, e.g. Lecture, Lab, Tutorial, Seminar.                                                                                           | Please register for Lecture section simultaneously     Please register for the Tutorial section simultaneously. Etc.:     Note: The message "LINK ERROR" may also occur | Override Request not allowed |
| Campus Note:                    | Stream/Section of the course restricted to students at a specified campus, e.g. Mona, Western Jamaica, etc.                                                                                                    | CAMPUS RESTRICTION                                                                                                    | Override Request not allowed |

## Note:

• Students should review guidelines on how to request an override.